## **How to Create a ServiceNow Ticket for Cognos Access**

- 1. Visit this link
- 2. Under Request Type, please select Security
- 3. On the page, please fill in the following information:
  - Short description of the request: Access to Cognos
  - EUID (The rest of your employee demographics will by populated)
  - Type of request: Add
  - Cognos: Yes
  - Financial reporting access (Cognos):
    Yes

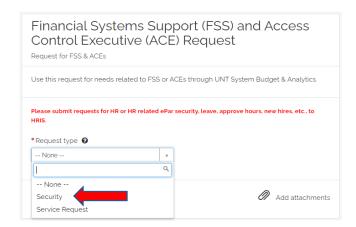

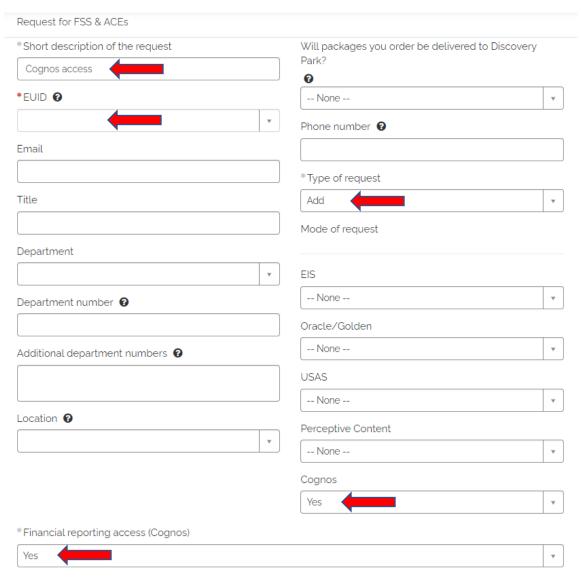